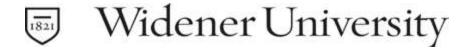

## 1098-T ELECTRONIC CONSENT AND DELIVERY

Consent for Online Electronic Presentation:

Log in to your account at <a href="www.my.widener.edu">www.my.widener.edu</a>. In the search bar type 1098T and select 1098 Electronic Consent (recommended).

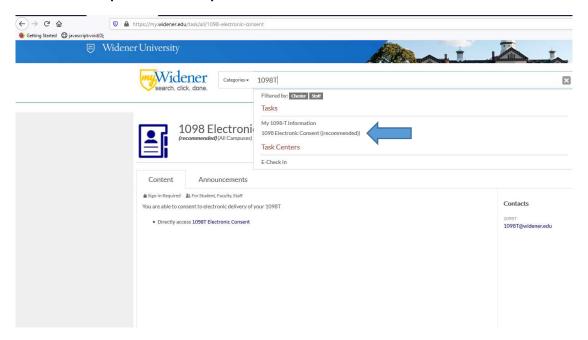

From the 1098 Electronic Consent Screen select the 1098T Electronic Consent link.

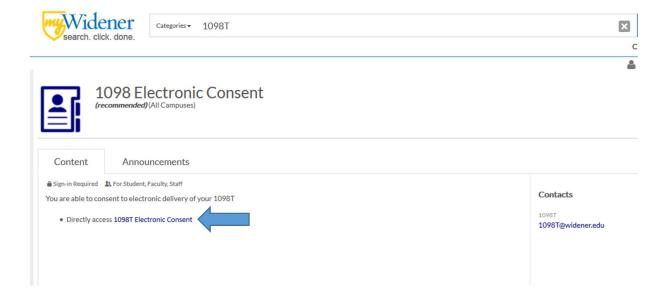

From the Tax Information Screen click on 1098 Information.

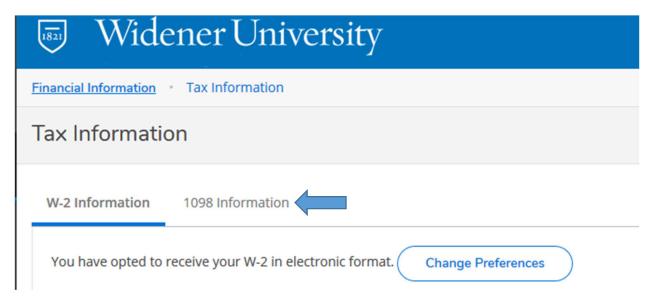

From the 1098 Information Tab you will have the option to consent to an online presentation of your 1098T form (first option below). Advantages to online consent are: you can access and print multiple copies; each year is available to you in a history file; faster notification for preparing your tax return, secure delivery to you. You can also switch back to delivery by paper form (U.S. Mail) if you have previously been enrolled for online; this would be important if you are graduating or leaving the University (second option below).

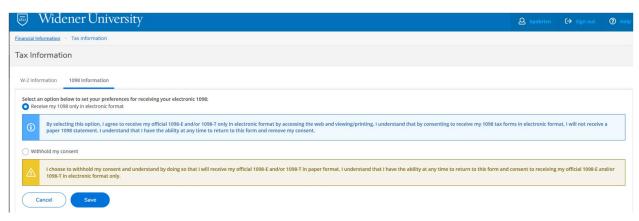

Upon consenting to receiving your forms electronically you will see all years for which a tax form is available to you displayed on the **1098 Information tab.** Click on the 20xx 1098T Statement link to view the form for whichever year you would like. You will be able to print your copy from there.

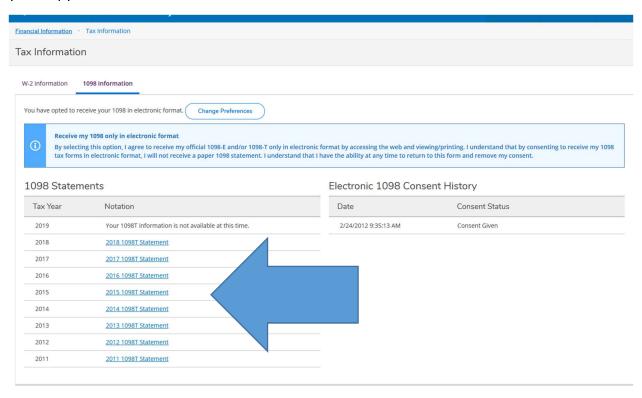